Appendix A – MATLAB Code for Utilities Coordination

% Figure(1) refers to Case 1 % Figure(2) refers to Case 2 % Figure(3) refers to Case 3

% Click "Run and Advance" to generate the Matlab 3D co-ordinates for all 3 % cases.

% Click "Run" wouldl only generate Figure(1).

% The utility source is taken to be in the middle of the plant.

% The values [0.5 0.5 0.5] and [0.9290 0.6940 0.1250] are RGB colours for % grey (heat exchangers) and yellow-orange (other equipment) as Matlab does % not have a pre-built value for them.

% The vectors are sometimes given a +0.2 or -0.2 to indicate the % approximate suggested coordinates for the new heaters/heat exchangers to % be installed (+0.2 or -0.2 from a nearby existing equipment in line with % the stream).

%HE33E061  $x1 = 2.9400$ : y1 = 2.9620;  $z1 = 0.1560$ ; %HE31E01  $x2 = 4.2300$ ;  $y2 = 0.1500$ ;  $z2 = 1.1900$ ; %HE31E02  $x3 = 5.3000$ ;  $y3 = 0.1600$ ;  $z3 = 0.4600$ ; %HE31E03 (G - heater)  $x4 = 4.7800$ ;  $v4 = 1.4332;$  $z4 = 2.6200$ ; %HE31E04  $x5 = 5.5300$ ;  $y5 = 0.3800$ ;  $z5 = 1.4450$ ; % HE31E05 (C - cooler)  $x6 = 5.5690$ ;  $v6 = 0.4300$ ;  $z6 = 0.6500$ ; % HE32E01 (H - heater)  $x7 = 4.4800$ ;  $y7 = 1.5250$ ;  $z7 = 1.0700$ 

% HE32E02 (I - 32E02)  $x8 = 2.0143$ ;  $y8 = 1.6650$ ; z8 = 1.0620; % HE32E03 (EN - heat exchanger)  $x9 = 1.3868$ ;  $y9 = 1.6000;$  $z9 = 1.7600$ ; % HE32E04 (DN - heat exchanger)  $x10 = 3.7444;$  $y10 = 1.2000$ ;  $z10 = 1.0400;$ % HE32E05  $x11 = 2.7800$ ;  $y11 = 2.0375$ ;  $z11 = 1.0900$ ; % HE32E06 (Q - heater)  $x12 = 2.0275$ ;  $y12 = 1.1350$ ; z12 = 1.0620; % HE32E07 (D,M - heat exchanger)  $x13 = 1.3868;$  $y13 = 1.2000$ ;  $z13 = 1.5300$ ; % HE32E08  $x14 = 6.6900;$  $y14 = 3.0200$ ;  $z14 = 0.0900$ ; % HE33E01  $x15 = 6.2800$ ;  $y15 = 0.6000;$  $z15 = 1.3500$ ; % HE33E02 (FO - heat exchanger)  $x16 = 6.2800$ ;  $y16 = 0.6000;$  $z16 = 4.6000$ ; % HE33E03  $x17 = 5.7800$ ;  $y17 = 0.4500$ ;  $z17 = 4.6000$ % HE33E04 (J - heater)  $x18 = 3.2800$ ;  $y18 = 0.2117$ ;  $z18 = 1.4700$ ;

% HE33E05 (AP - heat exchanger)  $x19 = 2.9800$ ;  $y19 = 0.2160$ ;  $z19 = 1.5900$ ; % HE33E06 (A - heater)  $x20 = 2.6800;$ y20 = 0.2336;  $z20 = 1.4900$ ; % HE33E07 (BG - heat exchanger)  $x21 = 2.9800$ ;  $y21 = 0.2250$ ;  $z21 = 0.0900$ ; % HE33E08 (B - cooler)  $x22 = 3.2800$ ;  $y22 = 0.1860$ ;  $z22 = 0.1200$ ; % HE33E09 (K - heater)  $x23 = 5.3755$ ;  $y23 = 0.2000$ ;  $z23 = 3.0100$ ; % HE33E10 (CL - heat exchanger)  $x24 = 5.3700$ ;  $y24 = 1.6500$ ;  $z24 = 1.0450$ ; % HE33E11  $x25 = 4.7550$ ;  $y25 = 1.2000$ ;  $z25 = 1.0450$ ; % HE33E12  $x26 = 5.2800$ ;  $y26 = 1.6120$ ;  $z26 = 2.6500$ ; % HE33E13  $x27 = 5.6400$ ;  $y27 = 1.6212$ ; z27 = 2.5950; %HE33E14  $x28 = 5.6400$ ;  $y28 = 1.6212$ ; z28 = 2.6950; %HE33E15  $x29 = 5.4300$ ;  $y29 = 1.6120$ ;  $z29 = 2.6000$ ;

```
%Utility source
x30 = 4.2500;
y30 = 2.2500;
z30 = 2.7500sz = 230;
figure(1) 
scatter3(x1, y1, z1, sz, [0.9290 0.6940 0.1250], 'filled', 'MarkerEdgeColor','k'); hold on;
scatter3(x2, y2, z2, sz, 'b', 'filled', 'MarkerEdgeColor', 'k')
scatter3(x3, y3, z3, sz, [0.9290 0.6940 0.1250], 'filled', 'MarkerEdgeColor','k') 
scatter3(x4, y4, z4, sz, 'b', 'filled', 'MarkerEdgeColor','k'); 
scatter3(x5, y5, z5, sz, [0.9290 0.6940 0.1250], 'filled', 'MarkerEdgeColor','k') 
scatter3(x6, y6, z6, sz, 'r', 'filled', 'MarkerEdgeColor','k'); 
scatter3(x7, y7, z7, sz, 'r', 'filled', 'MarkerEdgeColor','k') 
scatter3(x8, y8, z8, sz, 'r', 'filled', 'MarkerEdgeColor','k') 
scatter3(x9, y9, z9, sz, [0.5,0.5,0.5], 'filled', 'MarkerEdgeColor','k'); 
scatter3(x10, y10, z10, sz, [0.5,0.5,0.5], 'filled', 'MarkerEdgeColor','k') 
scatter3(x11, y11, z11, sz, [0.9290 0.6940 0.1250], 'filled', 'MarkerEdgeColor','k') 
scatter3(x12, y12, z12, sz, 'r', 'filled', 'MarkerEdgeColor','k') 
scatter3(x13, y13, z13, sz, [0.5,0.5,0.5], 'filled', 'MarkerEdgeColor','k') 
scatter3(x14, y14, z14, sz, [0.9290 0.6940 0.1250], 'filled', 'MarkerEdgeColor','k') 
scatter3(x15, y15, z15, sz, [0.9290 0.6940 0.1250], 'filled', 'MarkerEdgeColor','k') 
scatter3(x16, y16, z16, sz, [0.5,0.5,0.5], 'filled', 'MarkerEdgeColor','k') 
scatter3(x17, y17, z17, sz, [0.9290 0.6940 0.1250], 'filled', 'MarkerEdgeColor','k') 
scatter3(x18, y18, z18, sz, 'r', 'filled', 'MarkerEdgeColor','k') 
scatter3(x19, y19, z19, sz, [0.5,0.5,0.5], 'filled', 'MarkerEdgeColor','k') 
scatter3(x20, y20, z20, sz, 'b', 'filled', 'MarkerEdgeColor','k') 
scatter3(x21, y21, z21, sz, [0.5,0.5,0.5], 'filled', 'MarkerEdgeColor','k') 
scatter3(x22, y22, z22, sz, 'b', 'filled', 'MarkerEdgeColor','k') 
scatter3(x23, y23, z23, sz, 'r', 'filled', 'MarkerEdgeColor','k') 
scatter3(x24, y24, z24, sz, [0.5,0.5,0.5], 'filled', 'MarkerEdgeColor','k') 
scatter3(x25, y25, z25, sz, [0.9290 0.6940 0.1250], 'filled', 'MarkerEdgeColor','k') 
scatter3(x26, y26, z26, sz, [0.9290 0.6940 0.1250], 'filled', 'MarkerEdgeColor','k') 
scatter3(x27, y27, z27, sz, [0.9290 0.6940 0.1250], 'filled', 'MarkerEdgeColor','k') 
scatter3(x28, y28, z28, sz, [0.9290 0.6940 0.1250], 'filled', 'MarkerEdgeColor','k') 
scatter3(x29, y29, z29, sz, [0.9290 0.6940 0.1250], 'filled', 'MarkerEdgeColor','k') 
hold off
grid on
xlabel('x-coordinates') 
ylabel ('y-coordinates') 
zlabel ('Floor Level') 
figure(2) 
scatter3(x1, y1, z1, sz, [0.9290 0.6940 0.1250], 'filled', 'MarkerEdgeColor','k'); hold on;
scatter3(x2, y2, z2, sz, 'b', 'filled', 'MarkerEdgeColor','k') 
scatter3(x3, y3, z3, sz, [0.9290 0.6940 0.1250], 'filled', 'MarkerEdgeColor','k') 
scatter3(x4, y4, z4, sz, 'b', 'filled', 'MarkerEdgeColor','k');
scatter3(x5, y5, z5, sz, [0.9290 0.6940 0.1250], 'filled', 'MarkerEdgeColor','k') 
scatter3(x6, y6, z6, sz, 'r', 'filled', 'MarkerEdgeColor','k'); 
scatter3(x7, y7, z7, sz, 'r', 'filled', 'MarkerEdgeColor','k') 
scatter3(x8, y8, z8, sz, 'r', 'filled', 'MarkerEdgeColor','k') 
scatter3(x9, y9, z9, sz, [0.5,0.5,0.5], 'filled', 'MarkerEdgeColor','k'); 
scatter3(x10, y10, z10, sz, [0.5,0.5,0.5], 'filled', 'MarkerEdgeColor','k')
```

```
scatter3(x11, y11, z11, sz, [0.9290 0.6940 0.1250], 'filled', 'MarkerEdgeColor','k') 
scatter3(x12, y12, z12, sz, 'r', 'filled', 'MarkerEdgeColor','k') 
scatter3(x13, y13, z13, sz, [0.5,0.5,0.5], 'filled', 'MarkerEdgeColor','k') 
scatter3(x14, y14, z14, sz, [0.9290 0.6940 0.1250], 'filled', 'MarkerEdgeColor','k') 
scatter3(x15, y15, z15, sz, [0.9290 0.6940 0.1250], 'filled', 'MarkerEdgeColor','k') 
scatter3(x16, y16, z16, sz, [0.5,0.5,0.5], 'filled', 'MarkerEdgeColor','k') 
scatter3(x17, y17, z17, sz, [0.9290 0.6940 0.1250], 'filled', 'MarkerEdgeColor','k') 
scatter3(x18, y18, z18, sz, 'r', 'filled', 'MarkerEdgeColor','k') 
scatter3(x19, y19, z19, sz, [0.5,0.5,0.5], 'filled', 'MarkerEdgeColor','k') 
scatter3(x20, y20, z20, sz, 'b', 'filled', 'MarkerEdgeColor','k') 
scatter3(x21, y21, z21, sz, [0.5,0.5,0.5], 'filled', 'MarkerEdgeColor','k') 
scatter3(x22, y22, z22, sz, 'b', 'filled', 'MarkerEdgeColor','k') 
scatter3(x23, y23, z23, sz, 'r', 'filled', 'MarkerEdgeColor','k') 
scatter3(x24, y24, z24, sz, [0.5,0.5,0.5], 'filled', 'MarkerEdgeColor','k') 
scatter3(x25, y25, z25, sz, [0.9290 0.6940 0.1250], 'filled', 'MarkerEdgeColor','k') 
scatter3(x26, y26, z26, sz, [0.9290 0.6940 0.1250], 'filled', 'MarkerEdgeColor','k') 
scatter3(x27, y27, z27, sz, [0.9290 0.6940 0.1250], 'filled', 'MarkerEdgeColor','k') 
scatter3(x28, y28, z28, sz, [0.9290 0.6940 0.1250], 'filled', 'MarkerEdgeColor','k') 
scatter3(x29, y29, z29, sz, [0.9290 0.6940 0.1250], 'filled', 'MarkerEdgeColor','k') 
scatter3(x30, y30, z30,[300],'r', 'd', 'filled', 'MarkerEdgeColor','k') 
%1. HE for K and A (HE33E05 & HE33E09)
v1 1 = [x23, y23-0.2, z23];
v1 2 = [x23, y23-0.2, z19];
v1 3 = [x23, y19-0.2, z19];
v2 1 = [x23, y23-0.2, z19];
v2 2 = [x23, y19-0.2, z19];
v2 3 = [x19, y19-0.2, z19];
v1=[v1_1;v1_2;v1_3]; 
v2=[v2_1;v2_2;v2_3]; 
plot3(v1(:,1),v1(:,2),v1(:,3),'g', 'Linewidth', 2) 
plot3(v2(:,1),v2(:,2),v2(:,3),'g', 'Linewidth', 2) 
%2. HE for H01 and K (HE33E09)
v3_1 = [x30, y30, z30]; 
v3 2 = [x30, y30, z23];
v3 3 = [x30, y23+0.2, z23];
v4 1 = [x30, y30, z23];
v4 2 = [x30, y23+0.2, z23];
v4 3 = [x23, y23+0.2, z23];
v3=[v3_1;v3_2;v3_3]; 
v4=[v4_1;v4_2;v4_3]; 
plot3(v3(:,1),v3(:,2),v3(:,3),'r', 'Linewidth', 2) 
plot3(v4(:,1),v4(:,2),v4(:,3),'r', 'Linewidth', 2) 
%3. HE for H02 and L (HE33E10)
v5 1 = [x30, y30, z30];
v5 2 = [x30, y30, z24];
v53 = [x30, y24+0.2, z24];
v6 1 = [x30, y30, z24];
v62 = [x30, y24+0.2, z24];
v6.3 = [x24, y24+0.2, z24];
v5=[v5_1;v5_2;v5_3]; 
v6=[v6_1;v6_2;v6_3]; 
plot3(v5(:,1),v5(:,2),v5(:,3),'r', 'Linewidth', 2) 
plot3(v6(:,1),v6(:,2),v6(:,3),'r', 'Linewidth', 2) 
%4. HE for H03 and L (HE33E05)
v7 1 = [x30, y30, z30];
```

```
v7 2 = [x30, y30, z24];
v7 3 = [x30, y24-0.2, z24];
v8 1 = [x30, y30, z24];
v8 2 = [x30, y24-0.2, z24];
v8 3 = [x24, y24-0.2, z24];
v7=[v7_1;v7_2;v7_3]; 
v8=[v8_1;v8_2;v8_3]; 
plot3(v7(:,1),v7(:,2),v7(:,3),'r', 'Linewidth', 2) 
plot3(v8(:,1),v8(:,2),v8(:,3),'r', 'Linewidth', 2) 
hold off
grid on
xlabel('x-coordinates') 
ylabel ('y-coordinates') 
zlabel ('Floor Level') 
figure(3) 
scatter3(x1, y1, z1, sz, [0.9290 0.6940 0.1250], 'filled', 'MarkerEdgeColor','k'); hold on;
scatter3(x2, y2, z2, sz, 'b', 'filled', 'MarkerEdgeColor','k') 
scatter3(x3, y3, z3, sz, [0.9290 0.6940 0.1250], 'filled', 'MarkerEdgeColor','k') 
scatter3(x4, y4, z4, sz, 'b', 'filled', 'MarkerEdgeColor','k');
scatter3(x5, y5, z5, sz, [0.9290 0.6940 0.1250], 'filled', 'MarkerEdgeColor','k') 
scatter3(x6, y6, z6, sz, 'r', 'filled', 'MarkerEdgeColor','k'); 
scatter3(x7, y7, z7, sz, 'r', 'filled', 'MarkerEdgeColor','k') 
scatter3(x8, y8, z8, sz, 'r', 'filled', 'MarkerEdgeColor','k') 
scatter3(x9, y9, z9, sz, [0.5,0.5,0.5], 'filled', 'MarkerEdgeColor','k'); 
scatter3(x10, y10, z10, sz, [0.5,0.5,0.5], 'filled', 'MarkerEdgeColor','k') 
scatter3(x11, y11, z11, sz, [0.9290 0.6940 0.1250], 'filled', 'MarkerEdgeColor','k') 
scatter3(x12, y12, z12, sz, 'r', 'filled', 'MarkerEdgeColor','k') 
scatter3(x13, y13, z13, sz, [0.5,0.5,0.5], 'filled', 'MarkerEdgeColor','k') 
scatter3(x14, y14, z14, sz, [0.9290 0.6940 0.1250], 'filled', 'MarkerEdgeColor','k') 
scatter3(x15, y15, z15, sz, [0.9290 0.6940 0.1250], 'filled', 'MarkerEdgeColor','k') 
scatter3(x16, y16, z16, sz, [0.5,0.5,0.5], 'filled', 'MarkerEdgeColor','k') 
scatter3(x17, y17, z17, sz, [0.9290 0.6940 0.1250], 'filled', 'MarkerEdgeColor','k') 
scatter3(x18, y18, z18, sz, 'r', 'filled', 'MarkerEdgeColor','k') 
scatter3(x19, y19, z19, sz, [0.5,0.5,0.5], 'filled', 'MarkerEdgeColor','k') 
scatter3(x20, y20, z20, sz, 'b', 'filled', 'MarkerEdgeColor','k') 
scatter3(x21, y21, z21, sz, [0.5,0.5,0.5], 'filled', 'MarkerEdgeColor','k') 
scatter3(x22, y22, z22, sz, 'b', 'filled', 'MarkerEdgeColor','k')
scatter3(x23, y23, z23, sz, 'r', 'filled', 'MarkerEdgeColor','k') 
scatter3(x24, y24, z24, sz, [0.5,0.5,0.5], 'filled', 'MarkerEdgeColor','k') 
scatter3(x25, y25, z25, sz, [0.9290 0.6940 0.1250], 'filled', 'MarkerEdgeColor','k') 
scatter3(x26, y26, z26, sz, [0.9290 0.6940 0.1250], 'filled', 'MarkerEdgeColor','k') 
scatter3(x27, y27, z27, sz, [0.9290 0.6940 0.1250], 'filled', 'MarkerEdgeColor','k') 
scatter3(x28, y28, z28, sz, [0.9290 0.6940 0.1250], 'filled', 'MarkerEdgeColor','k') 
scatter3(x29, y29, z29, sz, [0.9290 0.6940 0.1250], 'filled', 'MarkerEdgeColor','k') 
v1 1 = [x23, y23-0.2, z23];
v1 2 = [x23, y23-0.2, z19];
v1 3 = [x23, y19-0.2, z19];
v2 1 = [x23, y23-0.2, z19];
v22 = [x23, y19-0.2, z19];
v2 3 = [x19, y19-0.2, z19];
v1=[v1_1;v1_2;v1_3]; 
v2=[v2_1;v2_2;v2_3]; 
plot3(v1(:,1),v1(:,2),v1(:,3),'g', 'Linewidth', 2) 
plot3(v2(:,1),v2(:,2),v2(:,3),'g', 'Linewidth', 2)
```
hold off grid on xlabel('x-coordinates') ylabel ('y-coordinates') zlabel ('Floor Level')

### Appendix B – Simple Demonstration of AEA

The following HEN is a simple tutorial for AEA and the step-by-step calculation demonstrated in this section acts as a guide to understand how more complex system were input into the software. The 3 rules first proposed by Linnhoff and Hindmarsh [19] are shown below and are used together with the assumption that no phase change occurs during the heat exchange process, leaving only sensible heat change to take place.

- 1. Don't transfer heat across the pinch.
- 2. Don't use cold utilities above the pinch.
- 3. Don't use hot utilities below the pinch.

#### **Step 1: Process Stream Data Input**

The process stream data are as follows:

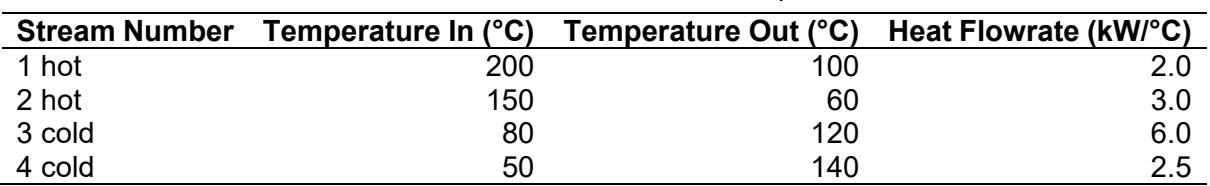

#### Table B.1 Process Streams' Data for Simple HEN Case

The assumption here is that there is no phase change occurring (only sensible heat change) and a minimum approach temperature of 20 °C.

AEA v10.0 is launched as a new case study. Process streams data are input under "Process Streams" in the software as shown below in Figure B.1. The streams are named accordingly and include their effective heat flow rates (MCp). The heat transfer coefficient is a numerical constant set by the software, which is changeable. However, the value is left untouched as it is not an integral part for this case study.

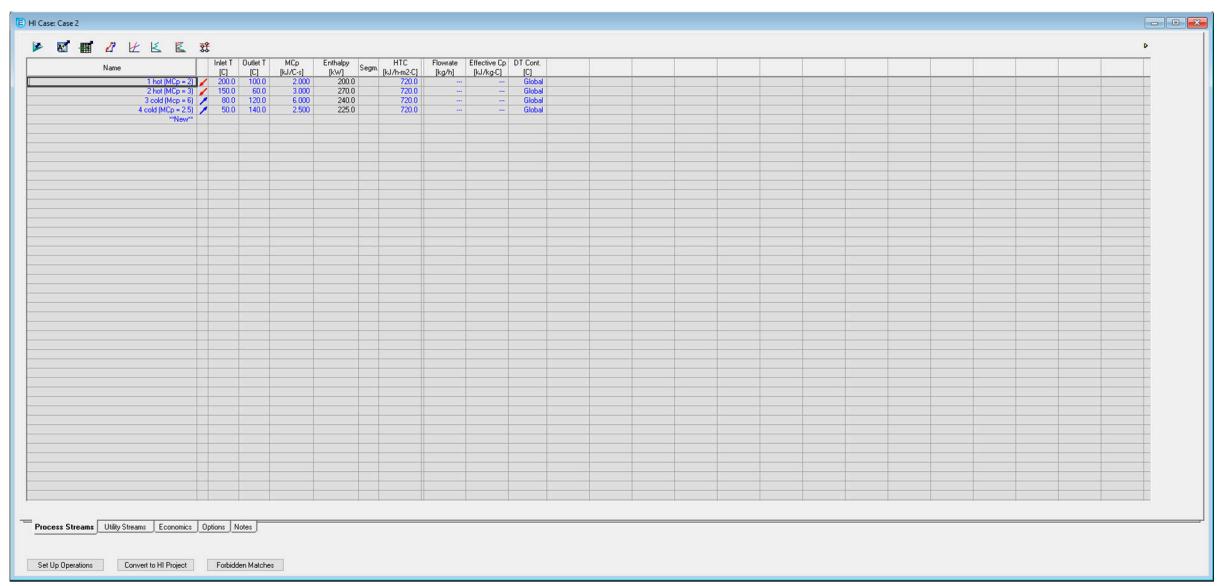

Figure B.1 Process Streams' Data in Aspen Energy Analzyer for Simple HEN Case

## **Step 2: Utility Data Input**

The available utilities and their properties are as follow in Table B.2.

| <b>Utility</b>       | Temperature In (°C) | Temperature Out (°C) | Heat Capacity (kJ/kg <sup>o</sup> C) |
|----------------------|---------------------|----------------------|--------------------------------------|
| <b>Cooling Water</b> | 20                  | 25                   | 4.183                                |
| LP Steam             | 125                 | 124                  | 2,196                                |
| MP Steam             | 175                 | 174                  | 1,981                                |

Table B.2 Utilities Streams' Data for Simple HEN Case

Utilities data streams are input under "Utility Streams". The streams are named accordingly, and the pre-fixed heat capacities are changed to fit the given heat capacities in Table B.2. Other variables such as the cost index and heat transfer constants are pre-fixed by the software, but are changeable. Again, the value is left untouched as it is not an integral part for this case study. Following this, the software also confirms that the presence of these 3 utilities fulfils the external hot and cold utilities requirements.

A limitation of this software for its utility usage is that there needs to be a temperature change of at least 0.0001 °C in the inlet and outlet temperature and it disregards the phase change.

| Name                                                    |  |  |  |  |  |  |  |  |  |  |  |
|---------------------------------------------------------|--|--|--|--|--|--|--|--|--|--|--|
|                                                         |  |  |  |  |  |  |  |  |  |  |  |
|                                                         |  |  |  |  |  |  |  |  |  |  |  |
|                                                         |  |  |  |  |  |  |  |  |  |  |  |
|                                                         |  |  |  |  |  |  |  |  |  |  |  |
|                                                         |  |  |  |  |  |  |  |  |  |  |  |
|                                                         |  |  |  |  |  |  |  |  |  |  |  |
|                                                         |  |  |  |  |  |  |  |  |  |  |  |
|                                                         |  |  |  |  |  |  |  |  |  |  |  |
|                                                         |  |  |  |  |  |  |  |  |  |  |  |
|                                                         |  |  |  |  |  |  |  |  |  |  |  |
|                                                         |  |  |  |  |  |  |  |  |  |  |  |
|                                                         |  |  |  |  |  |  |  |  |  |  |  |
| Process Streams Utility Streams Economics Dptions Notes |  |  |  |  |  |  |  |  |  |  |  |

Figure B.2 Utilities Streams' Data in Aspen Energy Analyzer for Simple HEN Case

# **Step 3: Input Minimum Approach Temperature, Finding Grand Composite Curve**

The software is capable of producing a Grand Composite Curve automatically and can be accessed through the "Target Views" tab as shown in Figure B.3 below.

| E HI Case: Case 2      |                |
|------------------------|----------------|
| K E E<br>$\mathbf{A}$  | 恏              |
| Name Open Targets View | Inlet T<br>[C] |
| <b>LP</b> Steam        | 125.0          |
| Cooling Water          | 20.0           |
| <b>MP</b> Steam        | 175.0          |
| <empty></empty>        |                |

Figure B.3 Opening Targets View Tab

This will open up a new window as shown below.

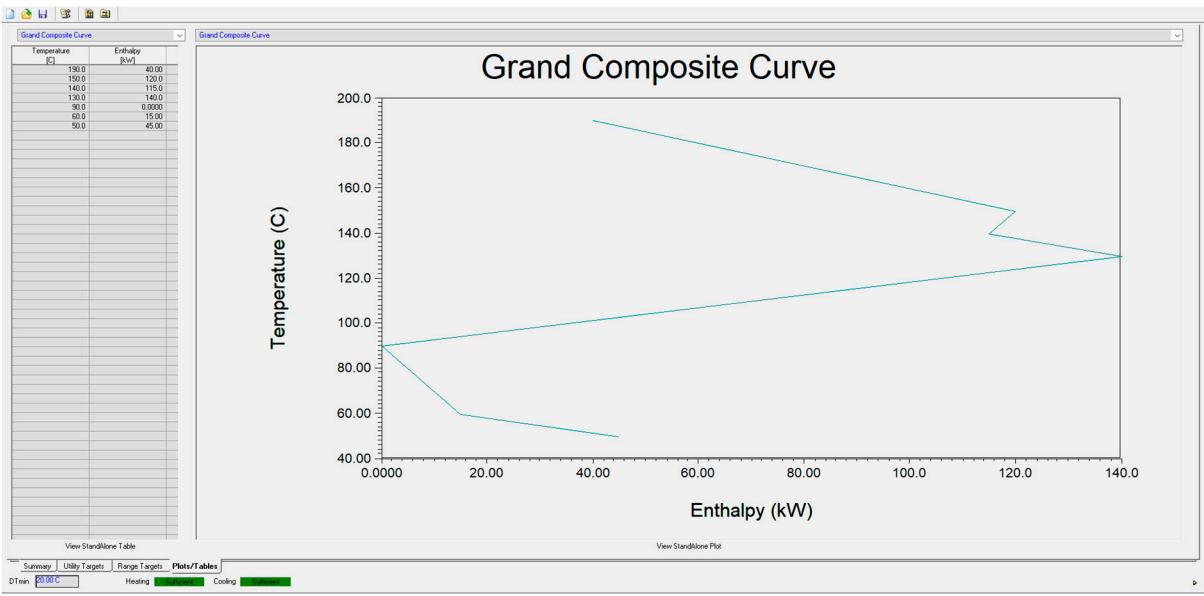

Figure B.4 Grand Composite Curve for Simple HEN Case

The first thing that needs to be done is to ensure that the minimum approach temperature, written as "DTmin" in the bottom left corner of the window corresponds to the one set by the question which is, in this case, 20 °C. The cascade table on the left and the Grand Composite Curve on the right allows users to identify the pinch temperature both numerically and graphically, (90 °C). This software also found that the minimum heating and cooling utility is 40 kW and 45 kW from the cascade table.

# **Step 4: Entering HEN Environment and Proceed Stream-Matching**

The stream matching are done with respect to Linnhoff and Hindmarsh [19]. The rules include:

Above the pinch,  $CP_{hot} \leq CP_{cold}$ Below the pinch,  $CP_{hot} \geq CP_{cold}$ 

The HEN designed from this data is produced as follows with a pinch line at 90 °C, where cooling water is used below the pinch, while LP and MP steam are used above the pinch.

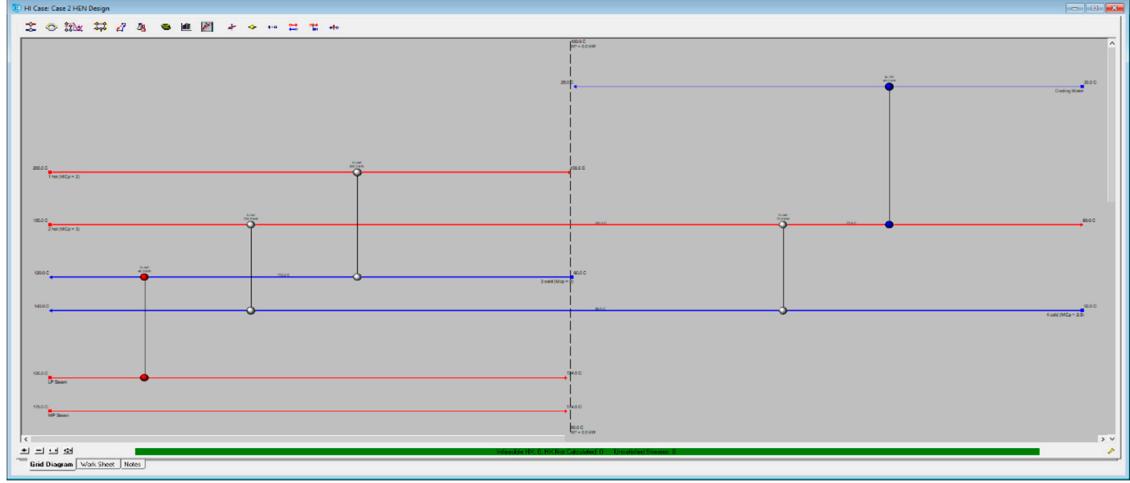

Figure B.5 MER HEN in Aspen Energy Analyzer for Simple HEN Case

As seen above, the HEN fulfils the MER design network fulfils the minimum heating and utilities requirements. Heat transfer across pinch does not take place and results in a heat exchange line which is perpendicular to the process streams lines. Not only that, the HEN designed does not require the consumption of MP steam.

# Appendix B.0 – Case 0

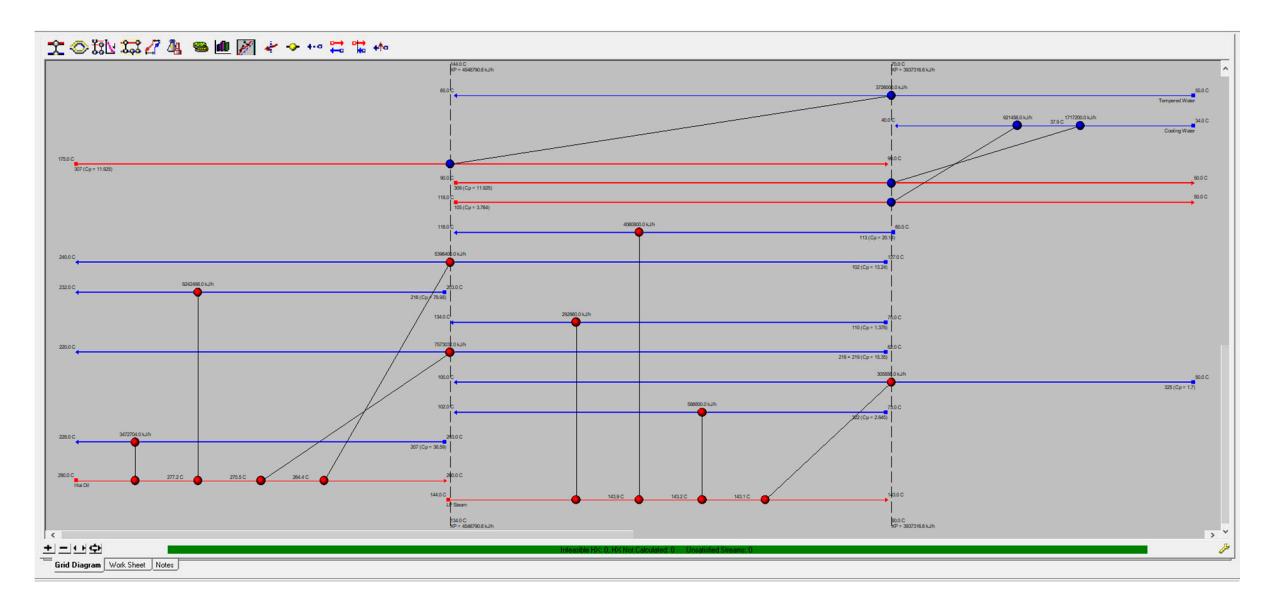

Figure B.6 Aspen Energy Analzyer of Case 0

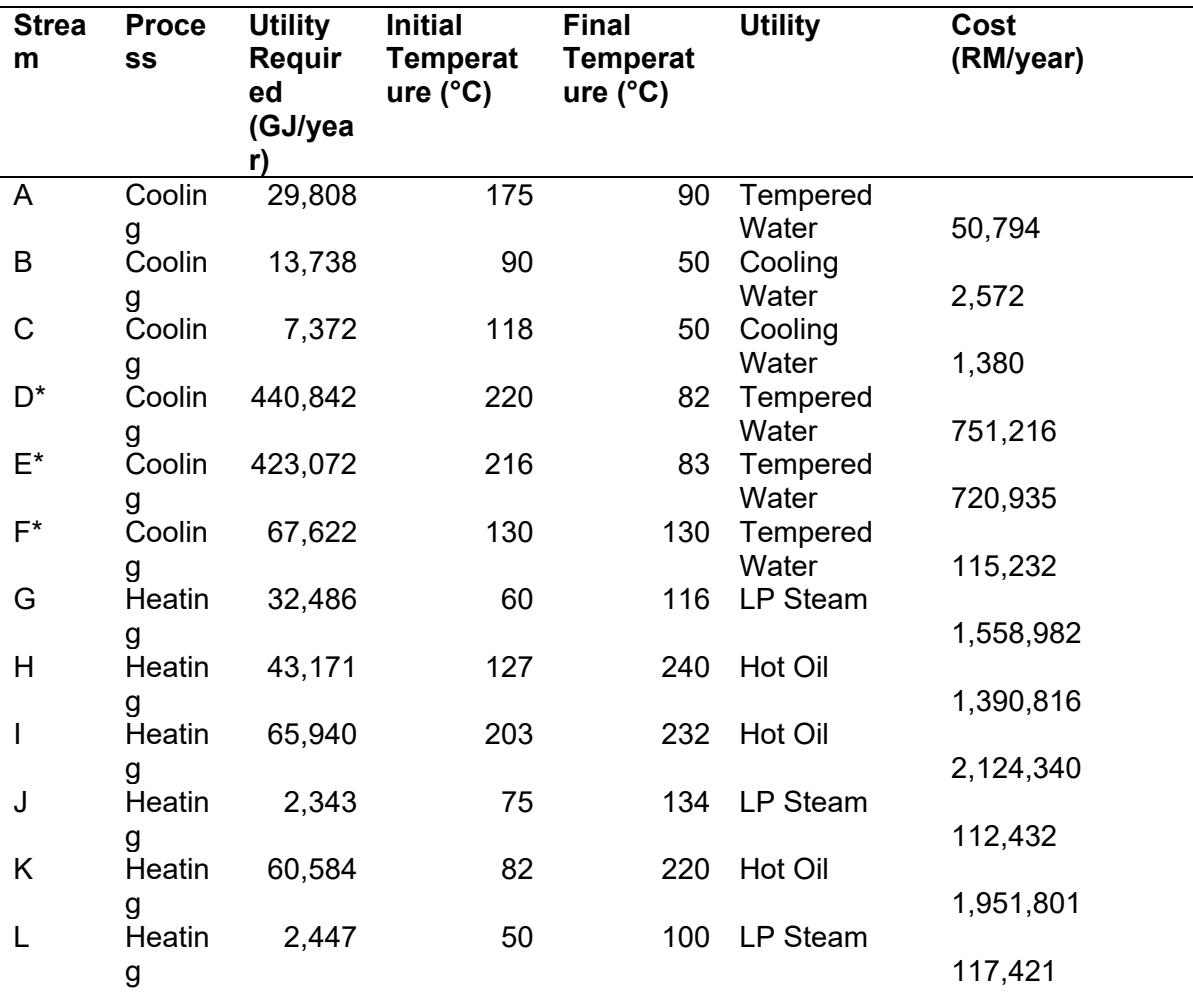

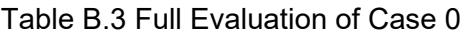

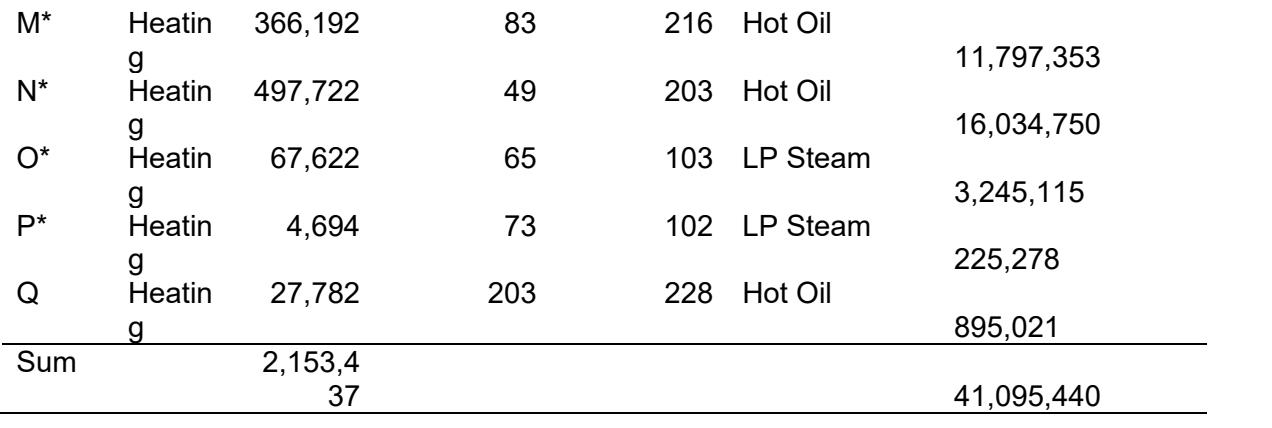

# Appendix B.1 – Case 1

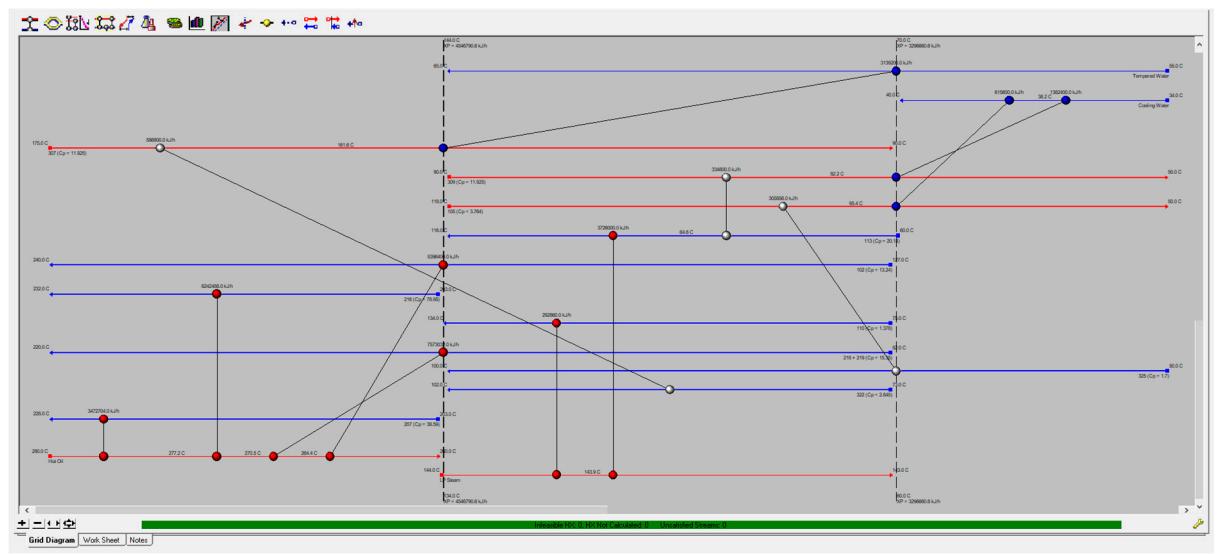

Figure B.7 Aspen Energy Analzyer of Case 1

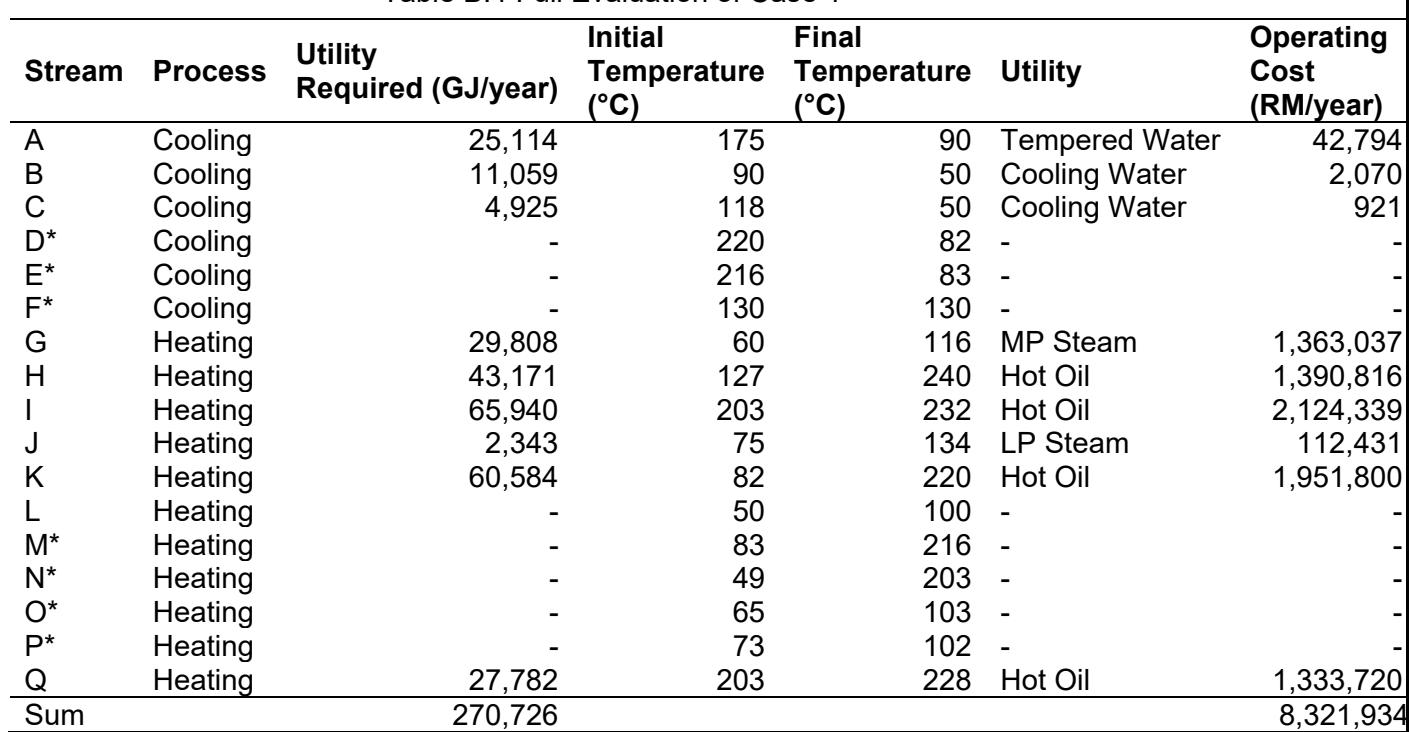

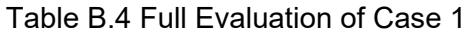

## Appendix B.2 – Case 2

As seen above, the HEN fulfils the MER design network fulfils the minimum heating and utilities requirements. The lines are relaxed with the exception of two cooling lines. However, temperature cross between these lines does not occurs.

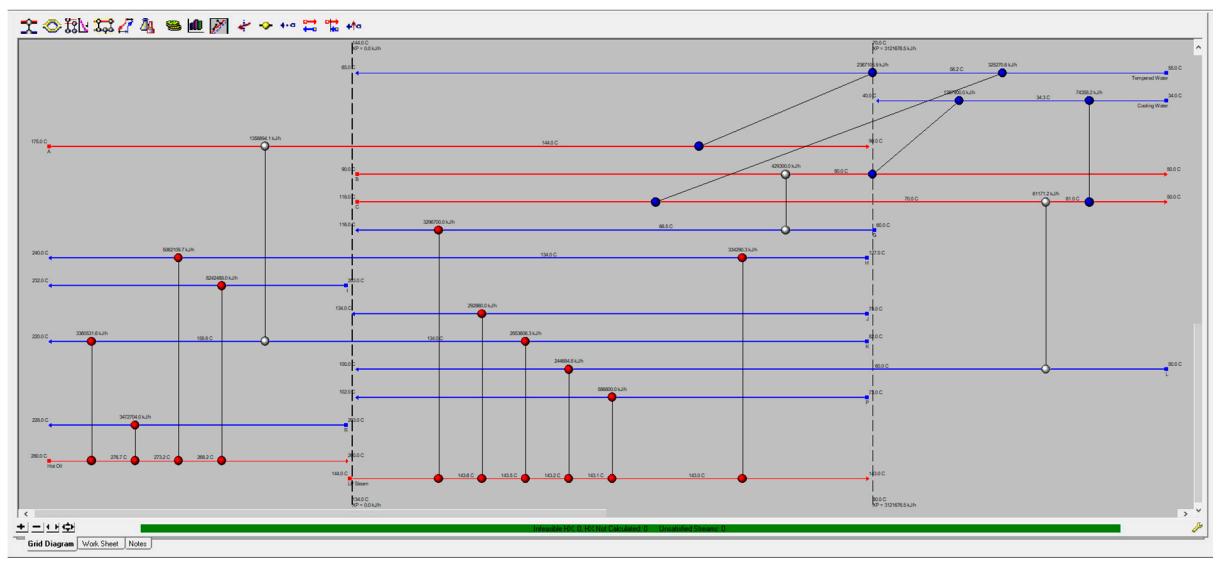

Figure B.8 Aspen Energy Analyzer of Case 2

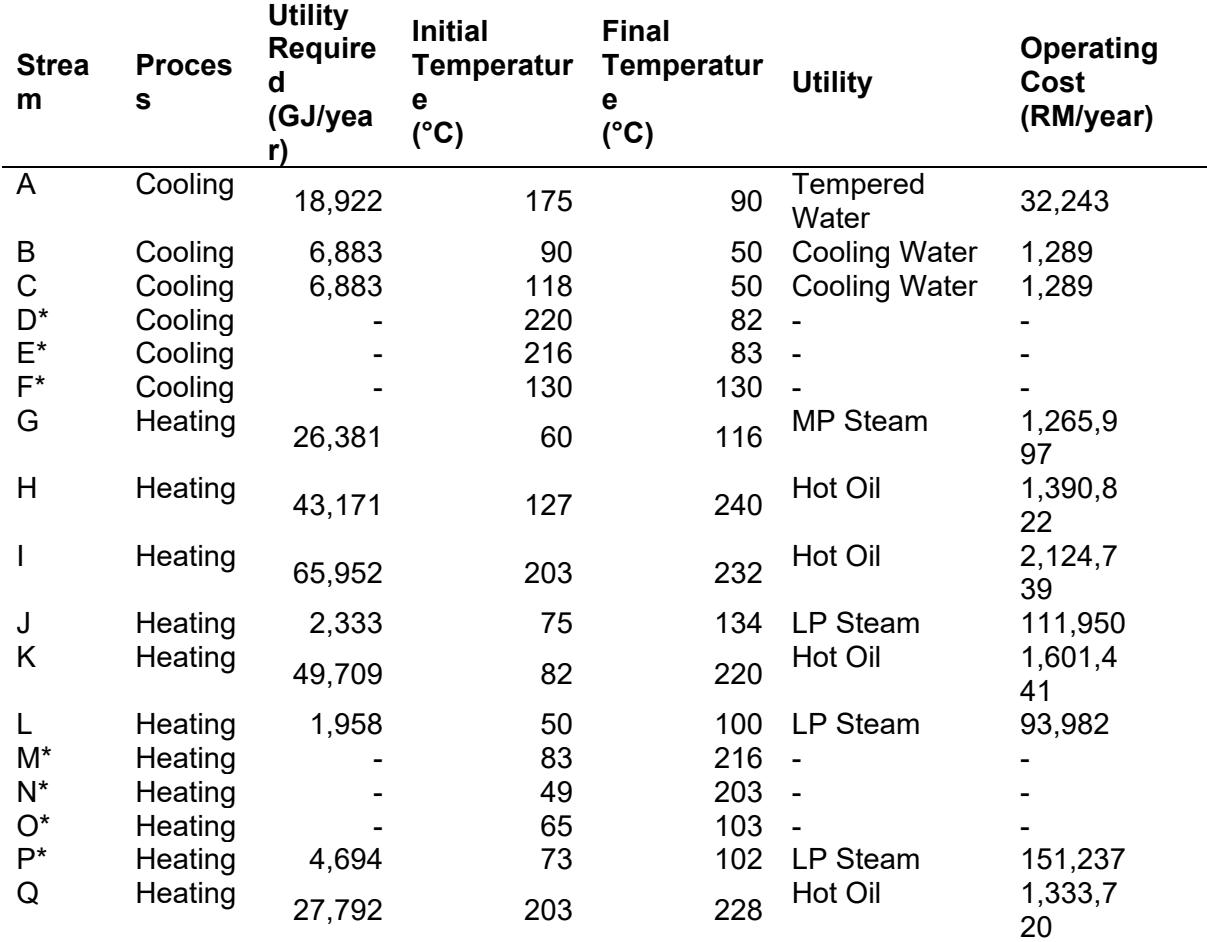

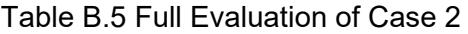

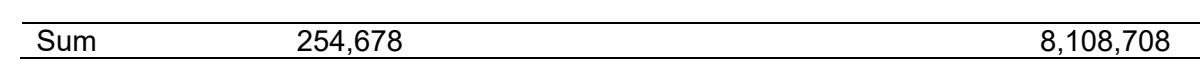

### Appendix B.3 – Case 3

The HEN in this environment follows the HEN of the existing plant with the addition of 1 new economiser between stream 307 and stream 218+219 as shown in the green box. While this occurs across the pinch line, it does not violate the temperature cross rules. Here, stream 307 is cooled down from 161.6 to 93.1 °C while stream 218+219 heats up from 136.6 to 82 °C.

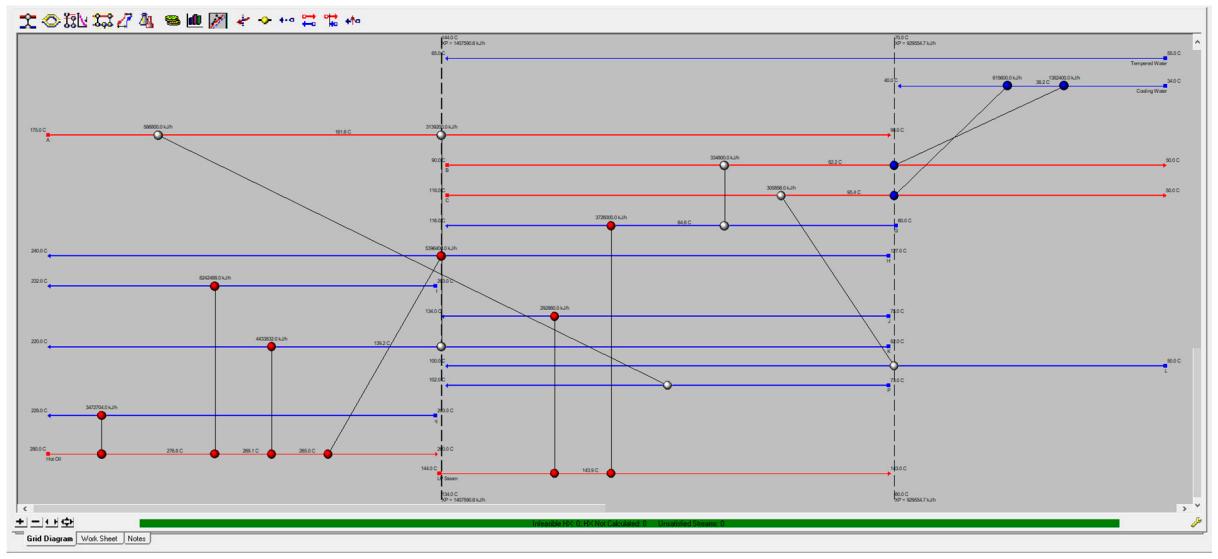

Figure B.9 Aspen Energy Analyzer of Case 3

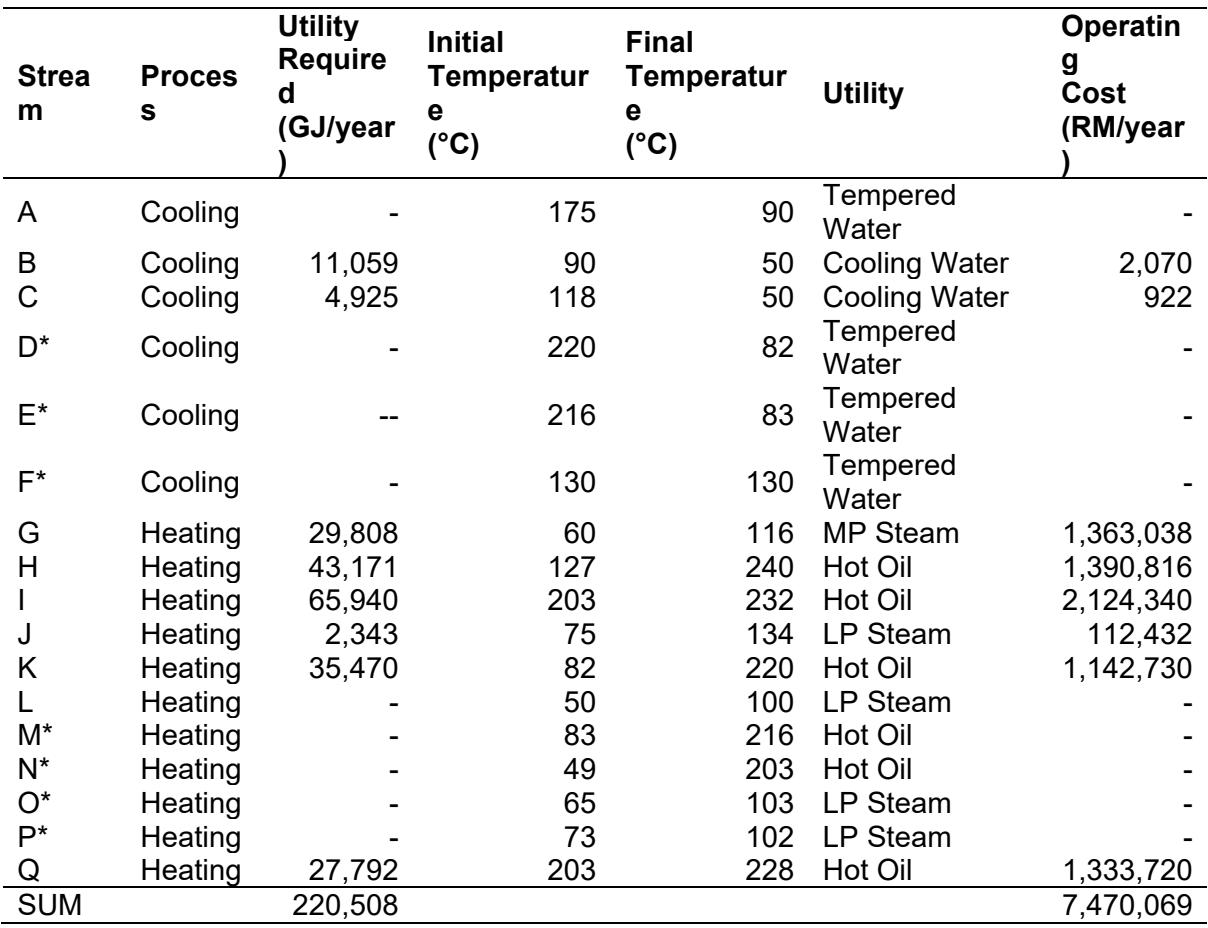

### Table B.6 Full Evaluation of Case 3

## Appendix B.4 – Pinch Temperature Cross

Figure B.10 and Figure B.11 error given out when temperature cross occurs during stream matching process. It may not appear clear at first as to where did the temperature cross occurred but as mentioned in Case 1, the first temperature pinch set (134 °C and 144 °C), is crossed, hence this is not feasible. AEA has also gave out a warning alert in which the software indicates a temperature cross is occurring through the presence of a yellow heat exchanger.

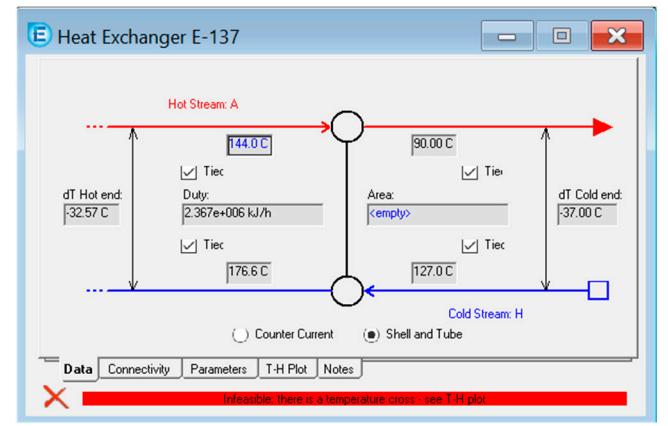

Figure B.10 Stream A and H for Case 2

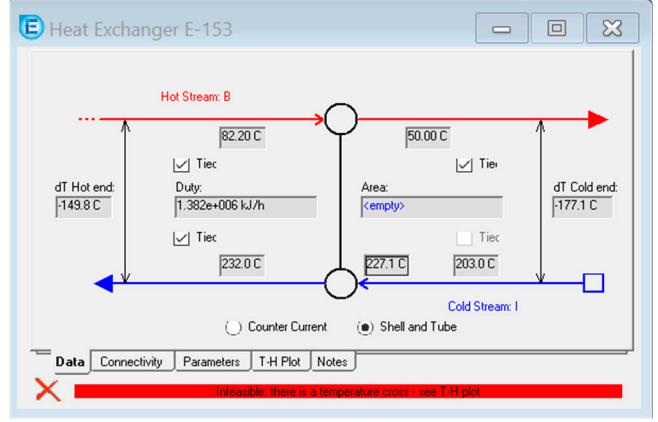

Figure B.11 Stream B and I for Case 3